### **Task Reference Chart**

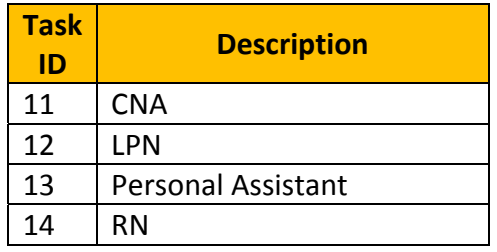

# **Useful Tips:**

### **To ensure successful speaker verification, follow these useful tips:**

- Speak Normally
- o Don't change the normal rhythm or volume of your voice.
- **Speak Clearly**
- o Don't whisper or chew during the Santrax call.
- Use Your Phone's Handset
- o Avoid using speakerphone, cordless or wireless phones.
- Avoid Noisy Environments
- o Eliminate all background noise by staying away from TV, Radios or other sources of noise.

# **What to do if there is <sup>a</sup> Problem:**

**These are some possible problems you may experience when using the telephone.**

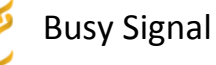

- No Answer
- 1. Check the number to make sure you have the right phone number.
- 2. Try calling again.
- 3. Try calling the second toll‐free number provided of the front page of this guide.
- 4. If you still cannot complete the call, Please call the DHS EVV Help Line at 1‐888‐713‐5139.

### If the system says: " **Sorry, Invalid Number**"

See if the phone has <sup>a</sup> **T**‐**P** (Tone‐to‐ pulse) switch; make sure the switch is on **T**. If there is no switch, you must say your ID number one digit at a time, into the phone after the tone.

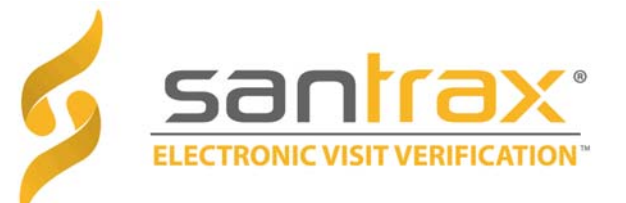

# **Call ReferenceGuide:**

# **Multiple Customers in the Same Home.**

Write your Santrax ID number above for easy reference.

> **Dial:1‐844‐604‐7391Or1‐844‐786‐7495**

## **Calling Instructions**

**Calling Santrax:** When arriving at, or leaving the customer's home, make sure you have the following information:

### **Calling IN: Calling OUT:**

- Your Santrax ID
- 0 • The Client's ID (Case Number)
- Your Santrax ID  $\bullet$ • The Client's ID (Case Number)
- Task ID (see Task Reference Chart)

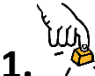

 **Dial any of the toll‐free numbers located on the front page of this guide.**

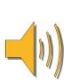

Santrax will say: **"Welcome, please enter your Santrax ID."**

*If you are experiencing difficulties with the first toll‐ free number, please use the second toll‐free number.*

*2.* **Press the numbers of your Santrax ID on the touch tone phone***.*

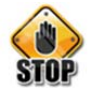

*Please wait until you hear the next prompt before pressing another key.*

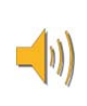

Santrax will say: **"To verify your identity, please repeat: At Santrax, my voice is my password."**

*NOTE: If you have not been enrolled in Speaker Verification, Santrax will skip this prompt. If this is the case, skip step 3, and then continue with the next prompt.*

### **3. Say "At Santrax, my voice is my password"**

*The Santrax system may ask you to repeat the phrase several times before verifying your identity.*

# **Calling Instructions**

Santrax will say: **"If this is a Fixed Visit Verification visit using the FVV device, press the star (\*) key to enter the visit verification numbers. Otherwise, press the pound (#) key to continue."**

*If this is an FVV Call, press the star (\*) key and refer to the FVV Call Reference Guide for detailed instruction for the FVV call process. If this is not an FVV call, press pound (#) and continue.*

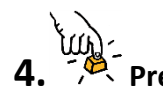

**Press the pound (#) key to continue.**

Santrax will say: **"Please select "1" to call in or "2" to call out."**

### **‐CALL IN DIRECTIONS‐**

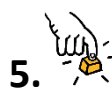

**Press the one (1) key to "Call In".**

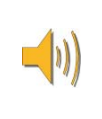

Santrax will say: **"Received at (TIME). Please enter first client ID, or hang up if done."**

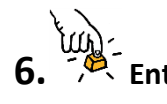

**Enter the Client's ID (Case Number).**

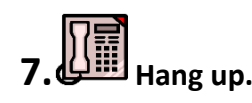

# **Calling Instructions**

### **‐CALL OUT DIRECTIONS‐**

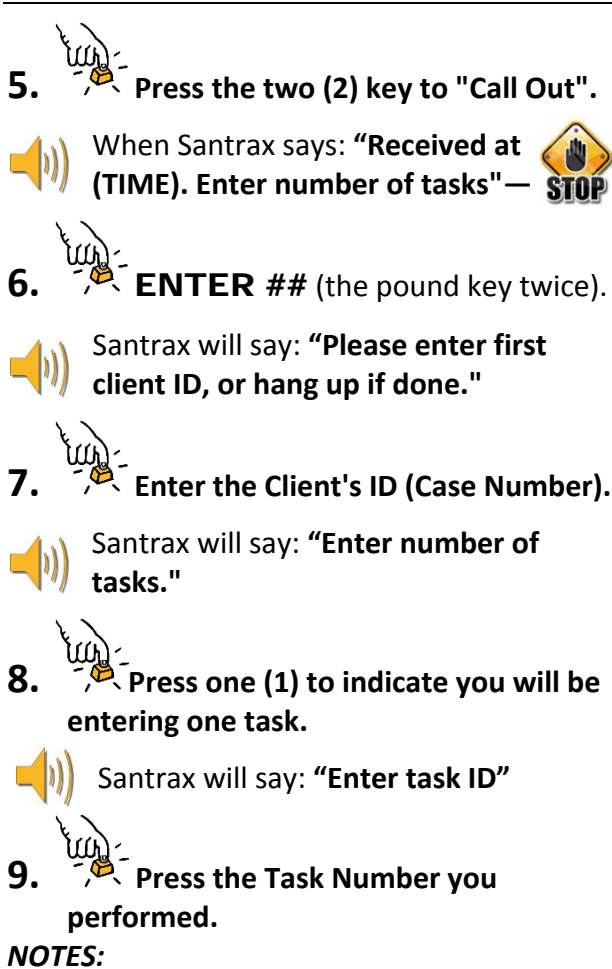

- *Refer to your Task Reference Chart on the back of this Call Reference Guide.*
- *If you made a mistake entering the task, press "00", the system will confirm by saying:* **"Starting Over, Enter number of tasks"***.*

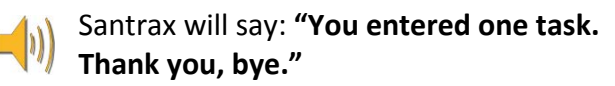

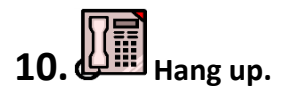